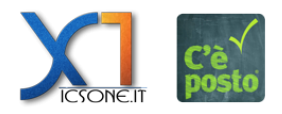

Cliccando sulla voce ELENCO della Dashboard è possibile visualizzare l'elenco degli appuntamenti.

Cliccando sul pulsante **in la possibile selezionare le colonne da visualizzare.** 

Cliccando sul pulsante  $\mathbf{\times}$  è possibile inserire i criteri con cui filtrare i dati.

 $\pmb{\times}$ 

 $\pmb{\times}$ 

 $\pmb{\times}$